# **Les outils de sélection avec** *Pixlr*

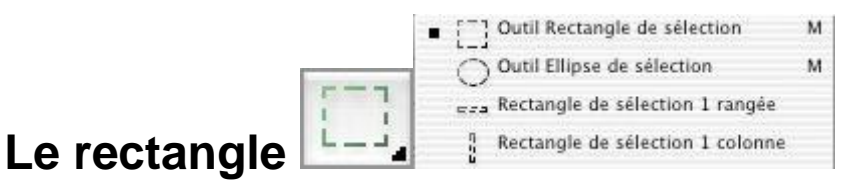

- **- Rectangle :** Sélection rectangulaire avec ou sans proportion imposée
- **- Ellipse :** Sélection en ellipse avec ou sans contrainte de taille
- **- Rangée :** Sélection en rangée de 1 pixel de haut
- **- Colonne :** Sélection en colonne de 1 pixel de large

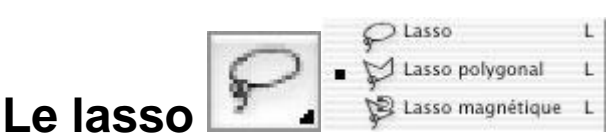

**- Lasso :** Sélection à forme libre

**- Lasso polygonal :** Sélection point par point par segments de droite

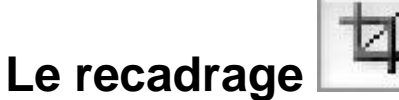

**- Recadrage :** Sélection d'une zone à recadrer avec ou sans contrainte de proportions, taille et résolution de l'image

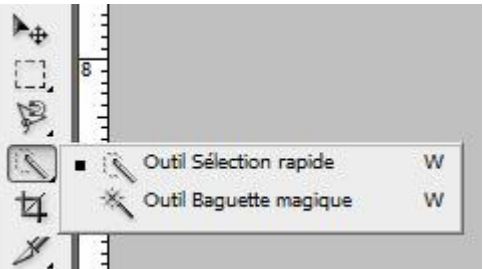

### **La baguette magique**

**- Baguette magique :** Sélection de zones image en fonction de leur teinte, avec ou sans tolérance d'écart à la référence imposée

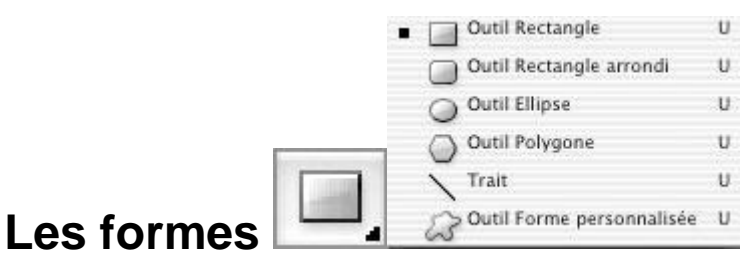

#### **- Rectangle :** Tracé vectoriel de forme rectangulaire

**- Rectangle arrondi :** Idem avec bords arrondis (type bouton)

- **- Ellipse :** Tracé vectoriel en ellipse
- **- Polygone :** Tracé vectoriel polygonal avec imposition du nombre de côtés
- **- Trait :** Tracé vectoriel pour traits et des flèches

**- Forme personnalisée :** Sélection d'une forme de tracé vectoriel à choisir dans la palette d'options

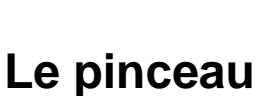

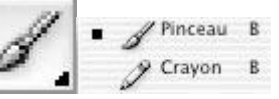

- **- Pinceau :** Dessin pixélisé à main levée, paramétrable (épaisseur, opacité, débit…) produisant des bords plus ou moins flous (permet de charger un « brush »)
- **- Crayon :** Idem avec bords nets

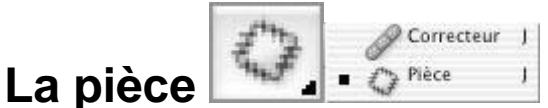

**- Correcteur :** Clonage d'une zone et sa copie avec préservation de la luminosité

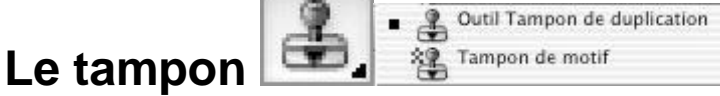

**- Tampon de duplication :** Clonage parfait d'une zone et sa copie sur une autre (brod net ou flou, taille paramétrable)

s s

## **Le déplacement**

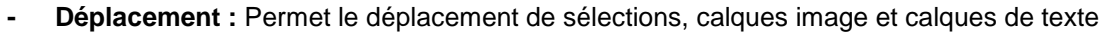

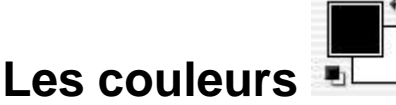

**- Couleurs :** Défini (par clic), inverse (double flèche) ou ré-initialise (petits carrés) les couleurs de premier et arrière-plan

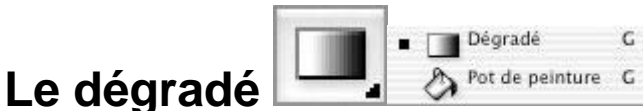

**- Dégradé :** Réalisation de différents types de dégradé (linéaire, circulaire…) en vue du remplissage d'une zone image

**- Pot de peinture :** Remplissage d'une sélection ou d'un calque avec une couleur uniforme à définir

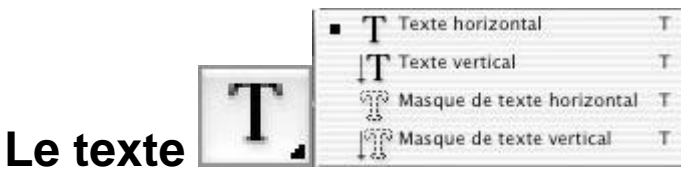

**- Texte horizontal :** Permet d'écrire avec une orientation horizontale

**- Texte vertical :** idem en vertical

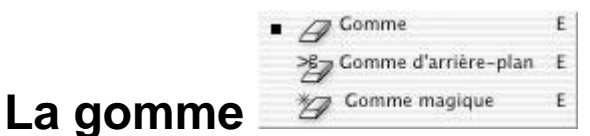

**- Gomme :** Efface plus ou moins un un dessin ou un calque pour le rendre transparent

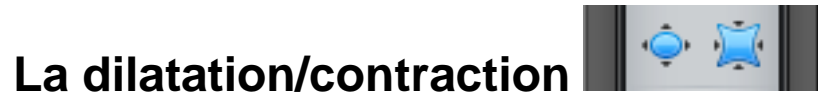

- **- Contraction :** Amincit une forme
- **- Dilation :** Augmente la taille d'une forme

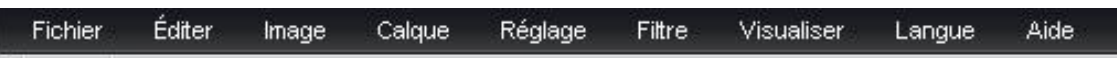

Fichier : enregistrer l'image (et en diminuer la résolution si nécessaire) et ouvrir une image Éditer et Image : faire pivoter/incliner une image et modifier sa taille Calque : ajouter et/ou fusionner un calque

Réglage : modifier la teinte/saturation/niveau/contraste/etc. d'une image

Filtre : ajouter un effet sur l'ensemble d'un calque

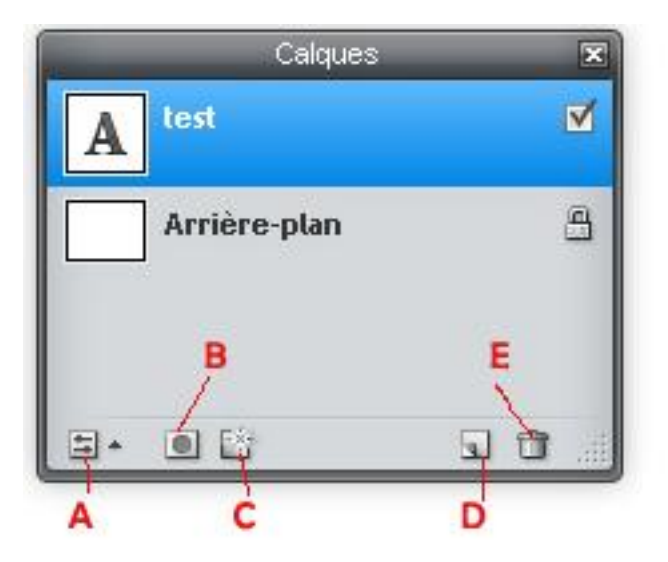

- A: Modifier l'opacité d'un calque
- B: Ajouter un masque de fusion
- C: Ajouter des contours/ombres/etc. à un texte ou une image
- D: Créer un nouveau calque
- E: Mettre un calque à la poubelle

#### **N'oubliez pas les raccourcis clavier :**

Transformer une sélection : CTRL + T

Transformer une sélection en conservant les proportions : Shift (Majuscule) Ajouter une sélection à une sélection déjà existante : Shift (Majuscule) Enlever une partie de la sélection : CTRL